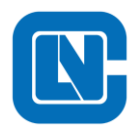

# LCM08F18 - 无感 BLDC 调试指南 V1.4

日期:2023 年 07 月 01 日

版本: V1.4

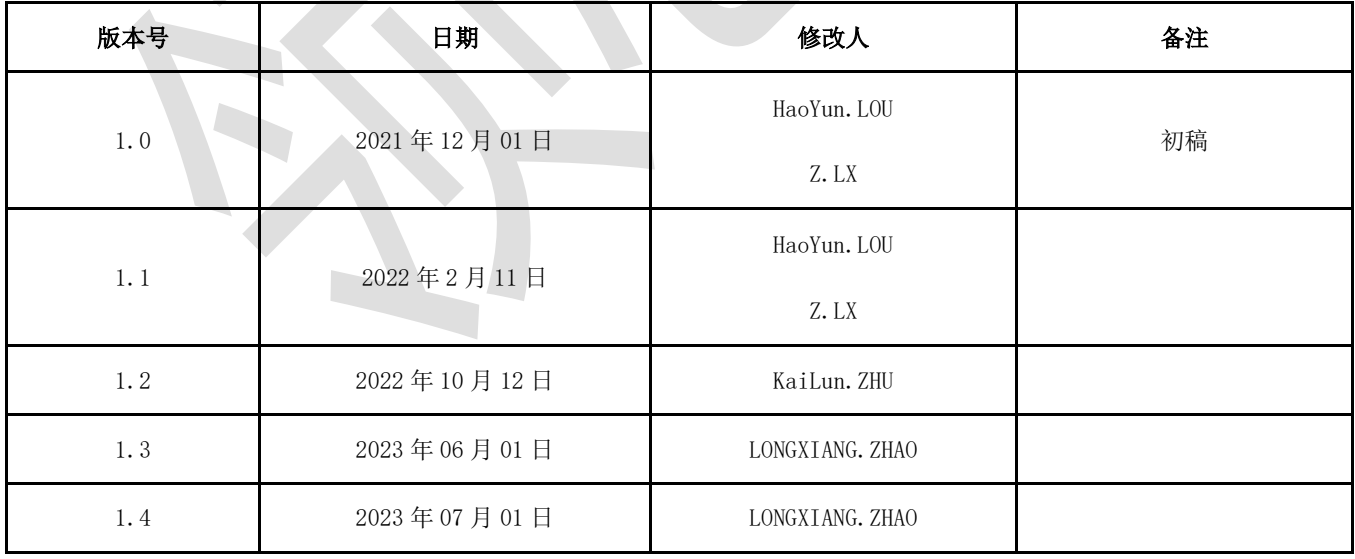

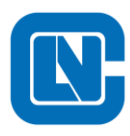

地址:杭州市滨江区长河街道立业路 788 号网盛大厦 801-805 室

传真:+86-571-86972723

网页:http://www.Lnchip.com/

电话:+86-571-86972723

邮编:310051

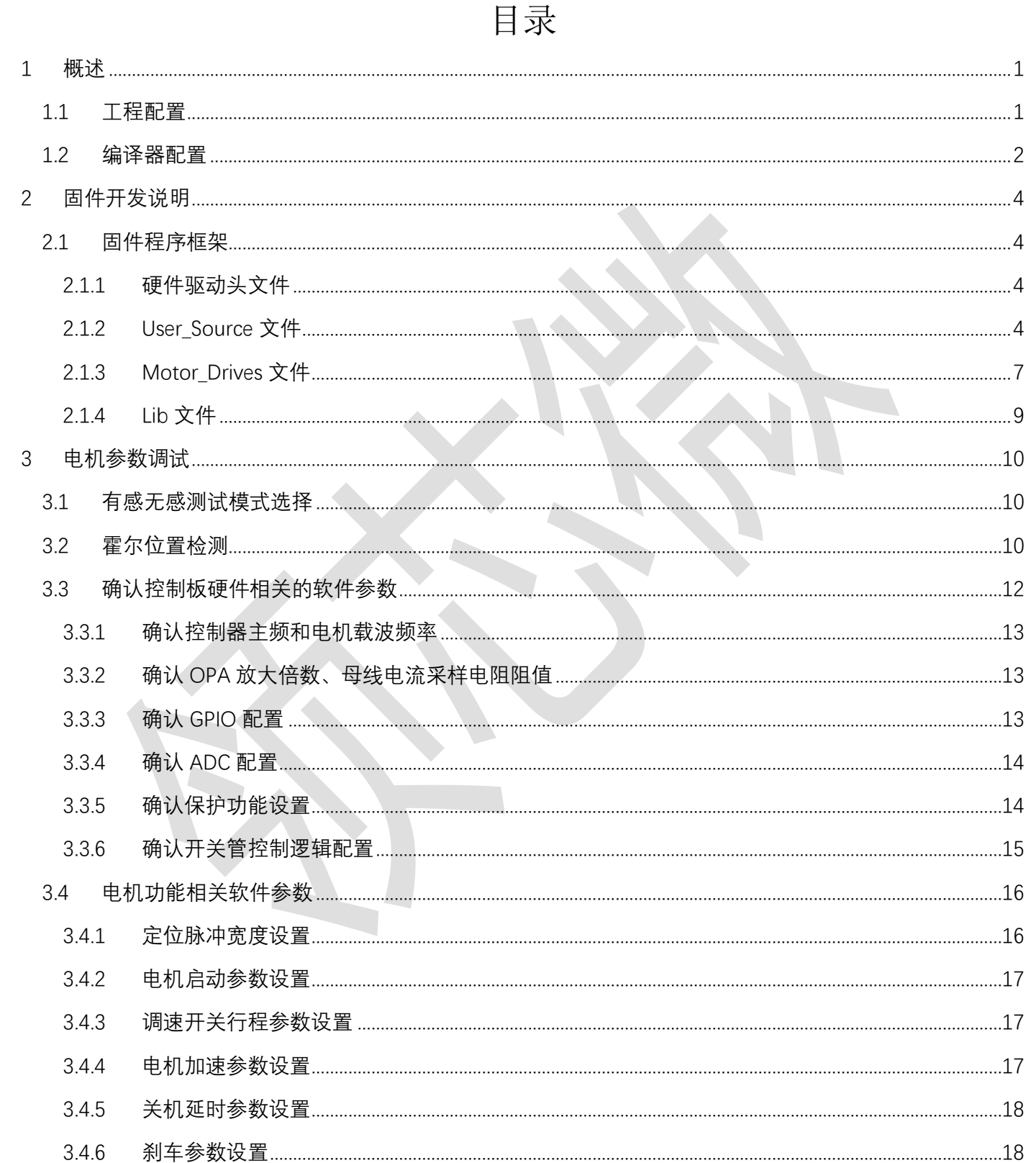

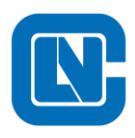

 $\overline{4}$ 

## 杭州领芯微电子有限公司<br>地址:杭州市滨江区长河街道立业路 788 号网盛大厦 801-805 室 电话:+86-571-86972723 传真:+86-571-86972723

网页:http://www.Lnchip.com/

邮编:310051

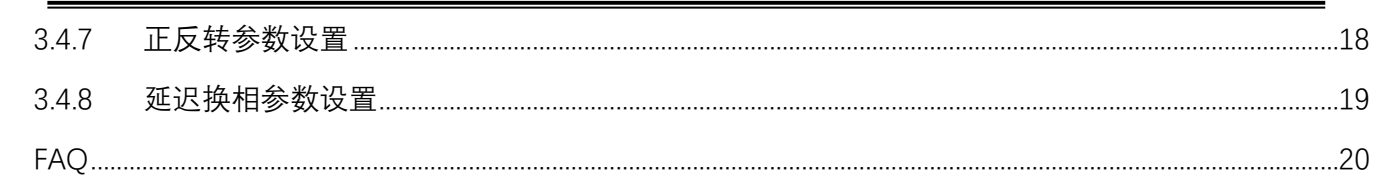

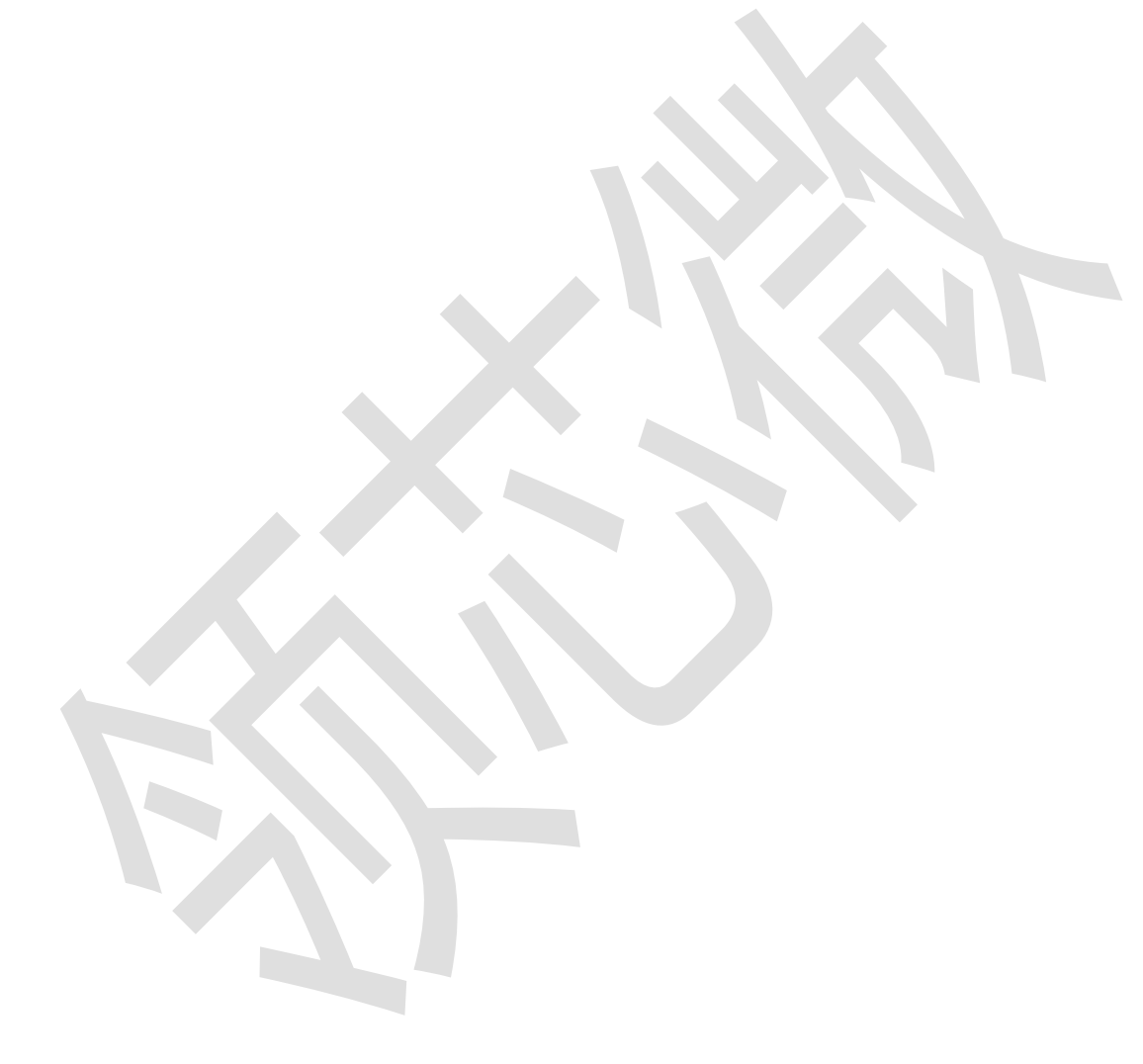

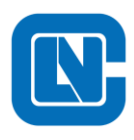

## <span id="page-3-0"></span>**1** 概述

- ⚫ 此文档针对于 8 位 MCU 的 BLDC 程序
- 支持芯片: LCM08F18GS24
- 程序有如下功能: 无感定位, 比较器换向, 速度闭环, 电流闭环, 反转自停, 保护检测, 电量显示等
- ⚫ 程序添加功能注意事项:
	- a) 全局变量定义

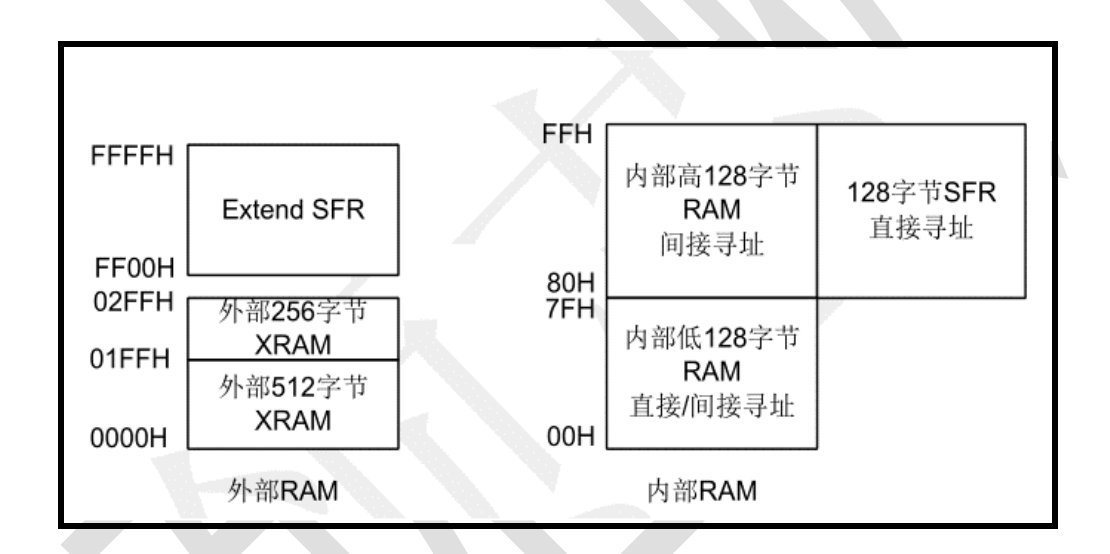

#### 图 1-1 RAM 空间地址定义

内部数据存储器地址空间为 00H~FFH, 分为物理性质不同的几个存储区: RAM 区, 特殊 功能(SFR)寄存器区。

00H~7FH 的地址空间是低 128 字节 RAM 区,支持直接寻址与间接寻址。80H~FFH 的地址 空间是高 128 字节 RAM 和特殊功能寄存器(SFR)的重叠区,通过不同的寻址方式来区别: 直 接寻址指令方位 SFR,间接寻址指令访问 RAM。

因空间限制,关键变量放 SRAM,次要变量尽量定义在 XRAM。

b) 变量命名:

<span id="page-3-1"></span>变量命名定义需结合结构体模块进行命名,方便理解程序。

#### 1.1 工程配置

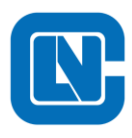

编译软件: Keil C51 (V9.60a)

烧录工具:LCLINK

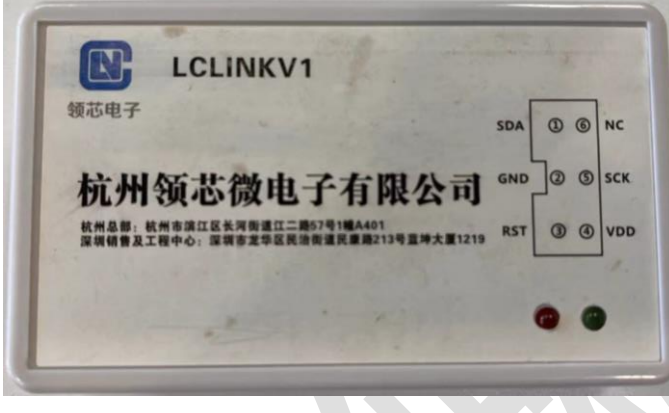

图 1-2 烧录器

<span id="page-4-0"></span>硬件平台:LCM08F18 DEMO 板

 $\mathcal{L}_{\mathcal{A}}$ 

## 1.2 编译器配置

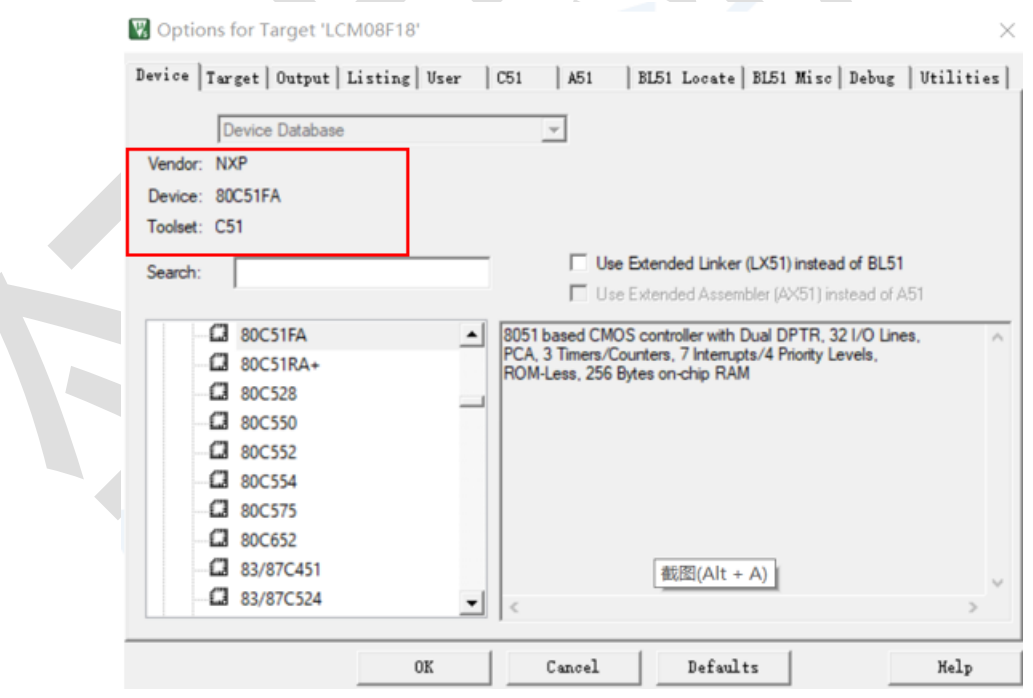

#### 图 1-3 工程芯片选型设置

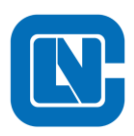

地址**:**杭州市滨江区长河街道立业路 **788** 号网盛大厦 **801-805** 室

网页**[:http://www.Lnchip.com/](http://www.lnchip.com/)** 邮编**:310051**

电话**:+86-571-86972723** 传真**:+86-571-86972723**

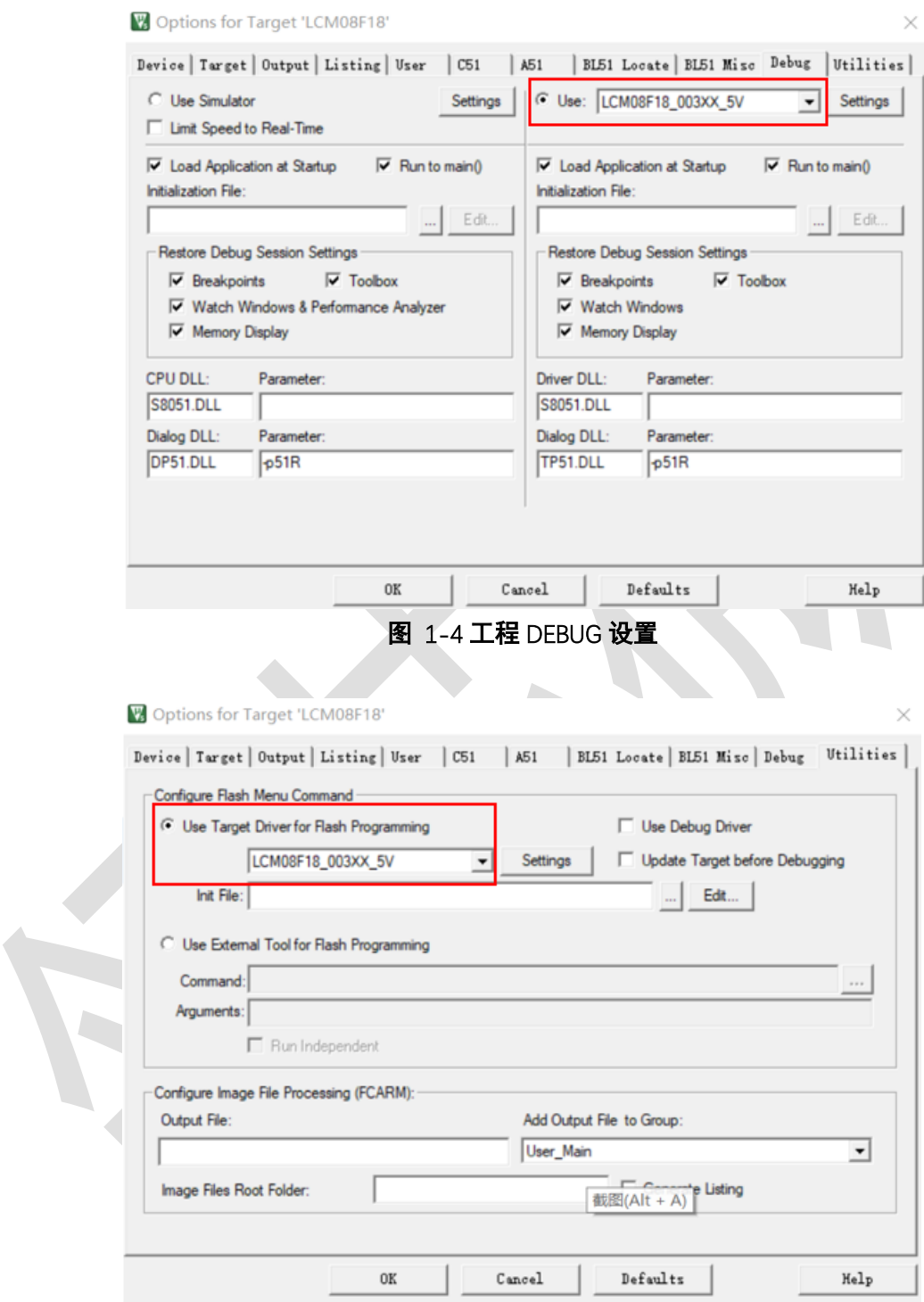

图 1-5 工程烧录设置

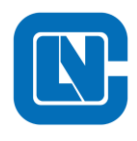

## <span id="page-6-0"></span>**2** 固件开发说明

<span id="page-6-1"></span>本固件程序采用的控制芯片型号为 LCM08F18, 采用六步方波控制, 具有无感定位、比较 器换向、带速重投、反转自停等功能。

## 2.1 固件程序框架

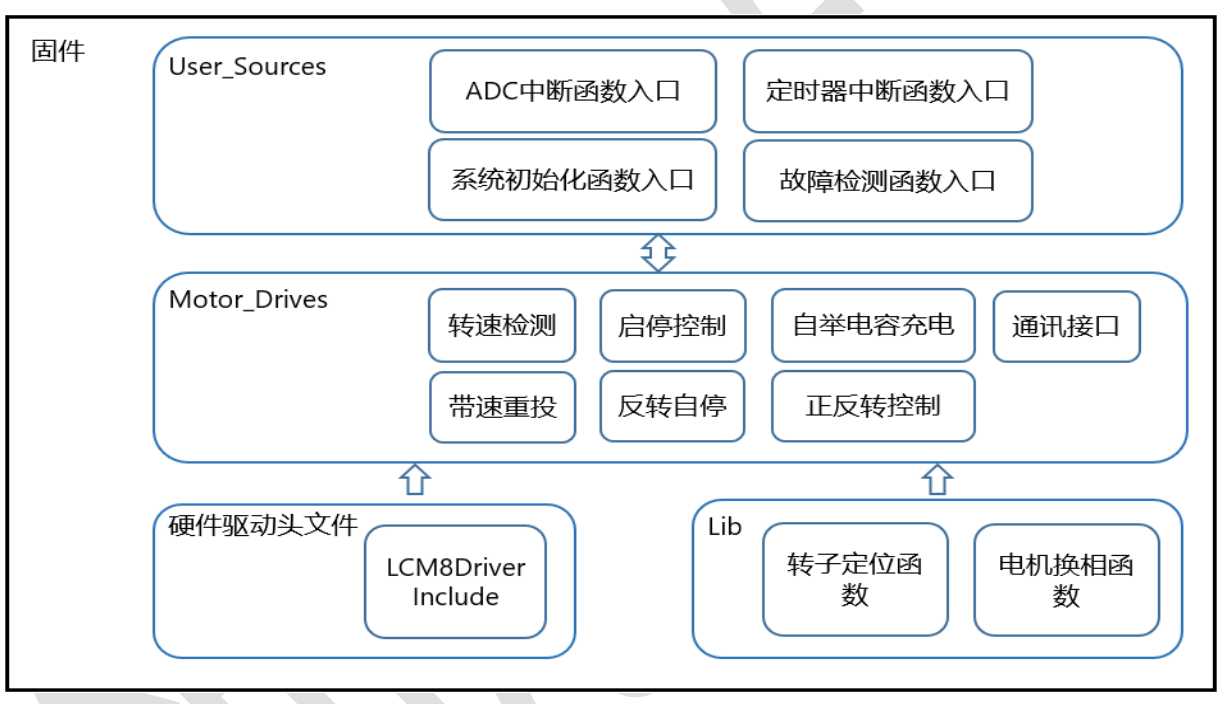

#### 图 2-1 固件程序框架

#### **2.1.1** 硬件驱动头文件

<span id="page-6-2"></span>硬件驱动 H 文件包含了芯片基本外设的相关资源代码,例如 ADC、TIMER、ACMP、OP A、DAC 等, 用户可以按需使用。

#### **2.1.2 User\_Source** 文件

<span id="page-6-3"></span>User Source 模块主要包含了芯片系统初始化、中断回调函数处理、故障检测和恢复等功 能。

主要包含以下几个 C 文件,具体文件与描述参考表 2-1 所示。

表 2-1 User Source 源文件说明

|--|

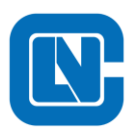

地址**:**杭州市滨江区长河街道立业路 **788** 号网盛大厦 **801-805** 室

网页**[:http://www.Lnchip.com/](http://www.lnchip.com/)** 邮编**:310051**

电话**:+86-571-86972723** 传真**:+86-571-86972723**

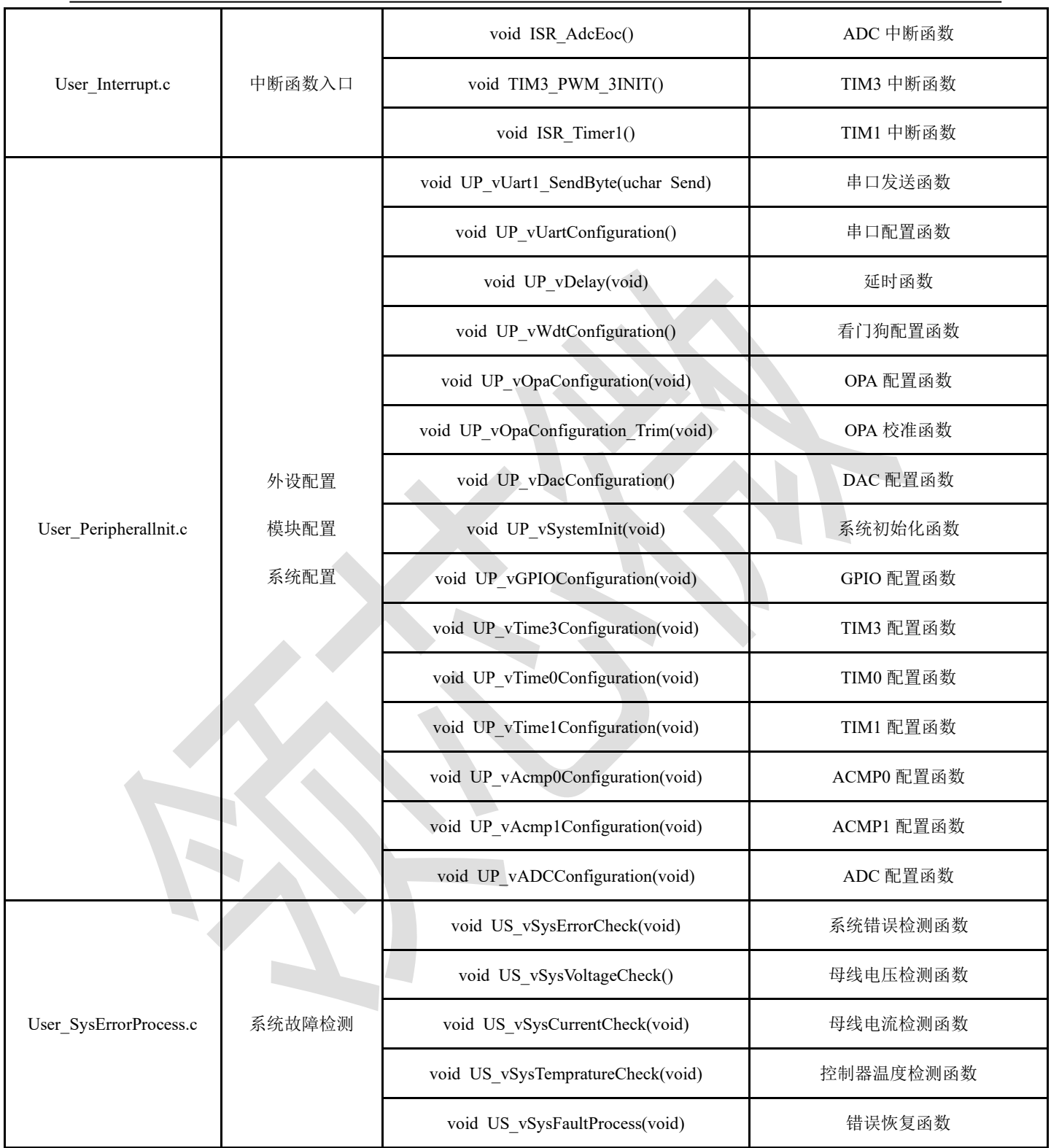

BLDC 固件算法的应用,主要占用以下外设模块:

■ TIM3、TIM1、TIM0、ADC、ACMP

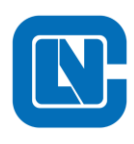

地址**:**杭州市滨江区长河街道立业路 **788** 号网盛大厦 **801-805** 室

电话**:+86-571-86972723** 传真**:+86-571-86972723**

网页**[:http://www.Lnchip.com/](http://www.lnchip.com/)** 邮编**:310051**

表 2-2 是主要中断函数的用途说明。

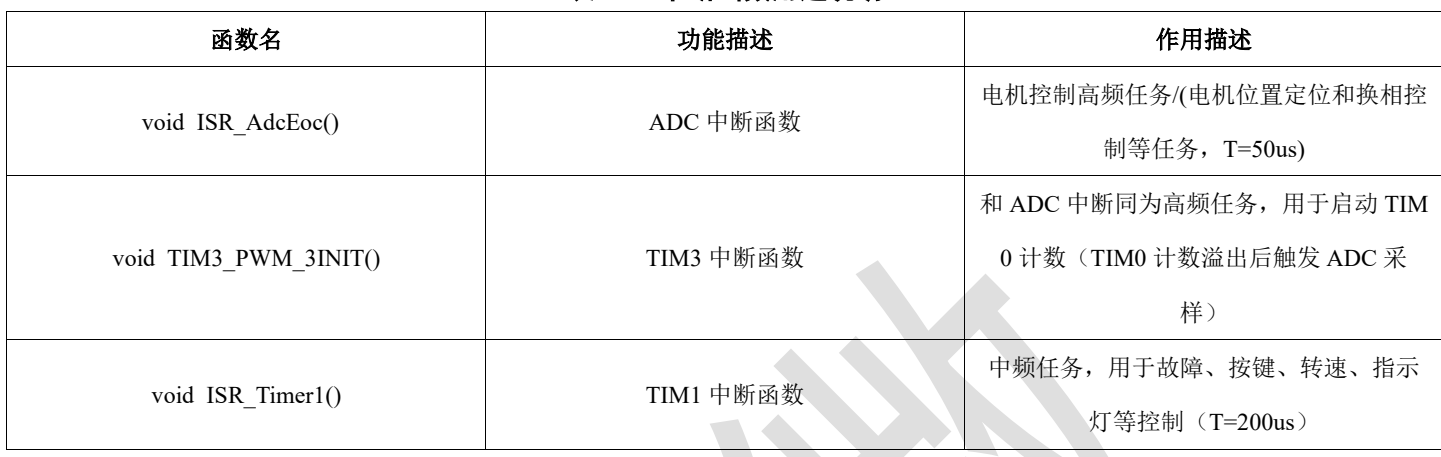

表 2-2 中断函数用途说明

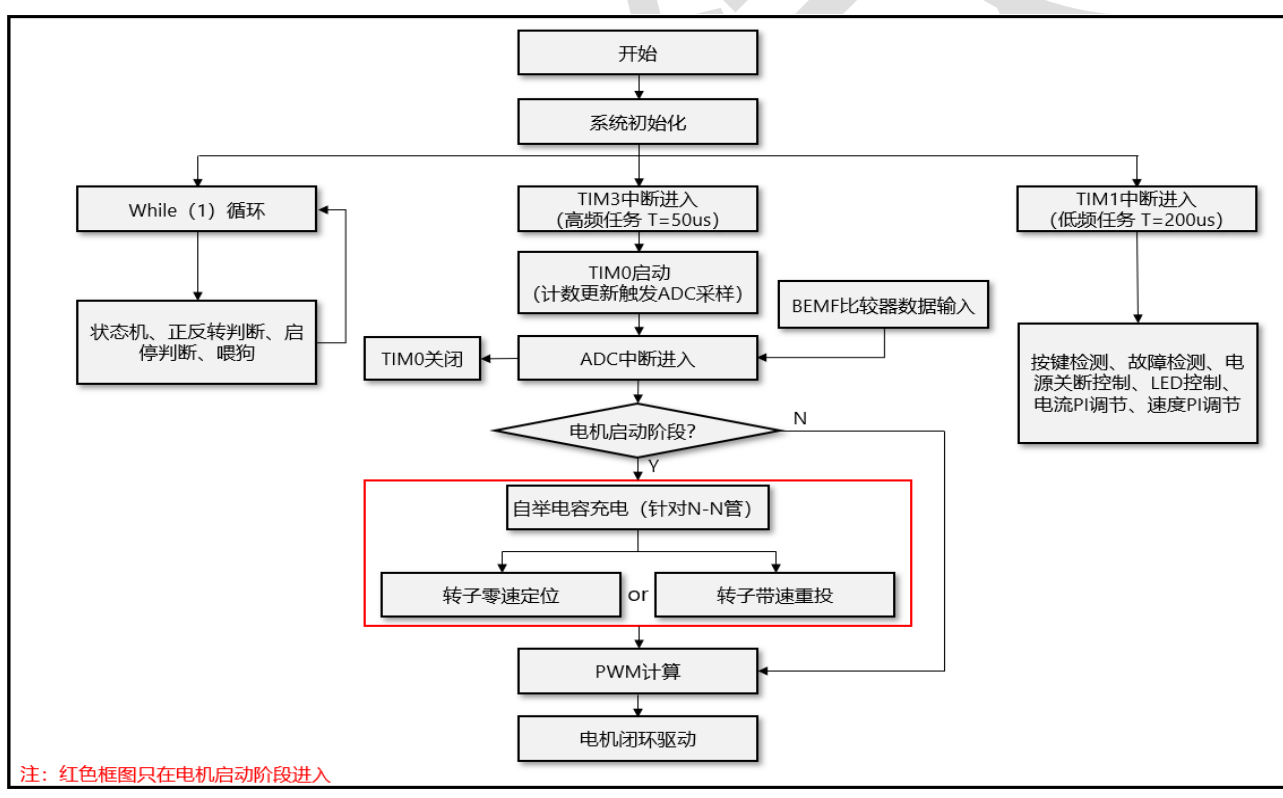

#### 图 2-2 程序流程图

在每一个 TIM3 计数周期都会进行 BLDC 驱动计算,判断转子位置以及计算 PWM 占空比 等。在 TIM3 中断回调函数内使能 TIM0 计数, TIM0 计数溢出后触发 ADC 单通道采样, ADC 所有通道采样完成后进入 ADC 中断并失能 TIM0。

在 ADC 中断中,首先会对 ADC 采样数据进行整理,针对电机启动阶段会进行上管自举电

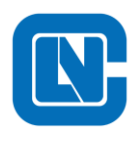

<span id="page-9-0"></span>容充电(上管为 NMOS 管)以及转子初始位置的判断,再对电机进行闭环控制以及 PWM 计 算。如此,完成一个控制循环。

#### **2.1.3 Motor\_Drives** 文件

Motor Drives 模块主要实现 BLDC 控制的整体框架, 具体如图 2-3 所示。

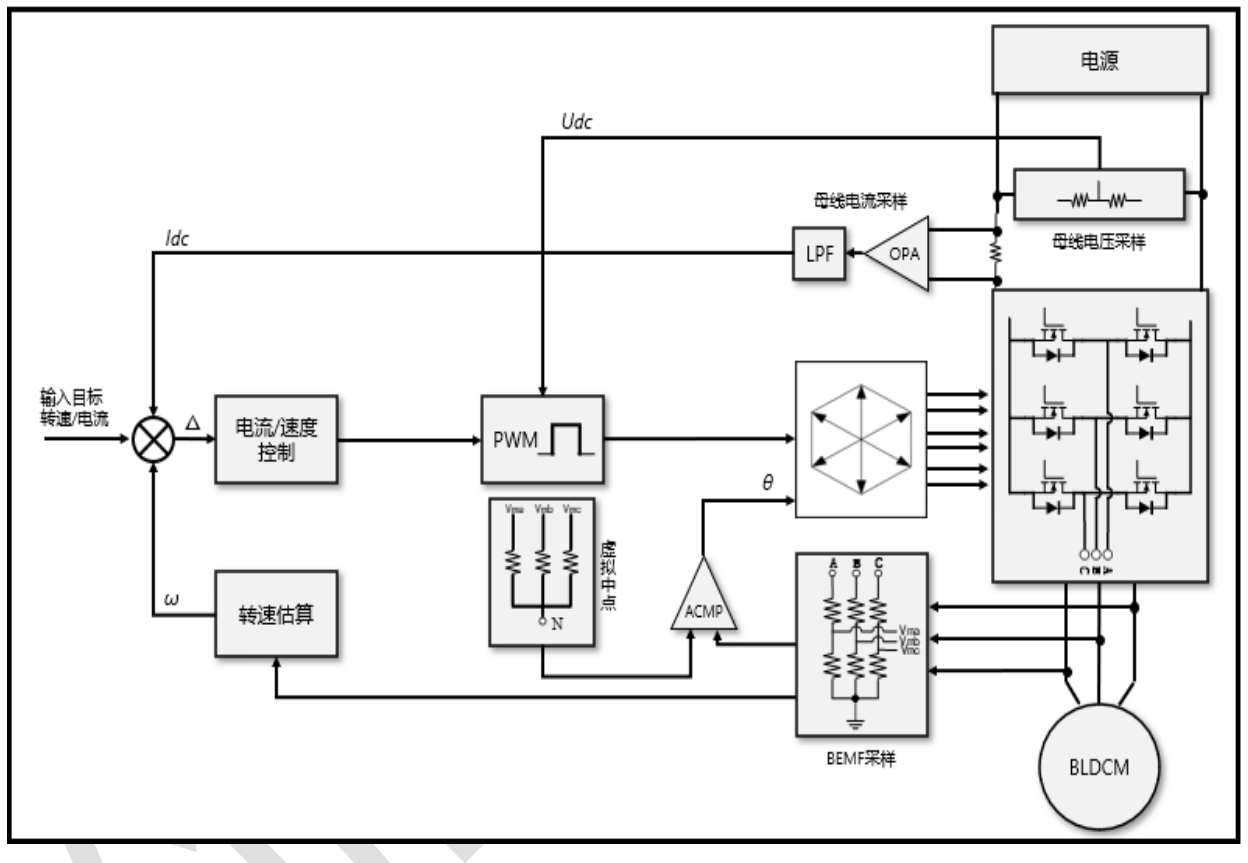

#### 图 2-3 BLDC 控制框架

该模块包含了启停控制、转子定位、转速检测、带速重投、实时换相等。包含以下几个 C 文件,具体文件与描述参考表 2-3 所示。

表 2-3 Motor Drives 源文件说明

| 文件名                | 描述                        | 包含函数                          | 函数描述        |
|--------------------|---------------------------|-------------------------------|-------------|
| MDS MotorControl.c | 状态机模式<br>驱动序列<br>电机控制 API | void MDS vSystStateInit(void) | 变量初始化       |
|                    |                           | void MDS vIdle(void)          | 状态机 Idle 模式 |
|                    |                           | void MDS vInit(void)          | 状态机 Init 模式 |
|                    |                           | void MDS vStop(void)          | 状态机 Stop 模式 |

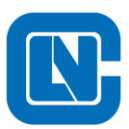

地址**:**杭州市滨江区长河街道立业路 **788** 号网盛大厦 **801-805** 室 电话**:+86-571-86972723** 传真**:+86-571-86972723**

网页**[:http://www.Lnchip.com/](http://www.lnchip.com/)** 邮编**:310051**

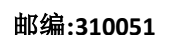

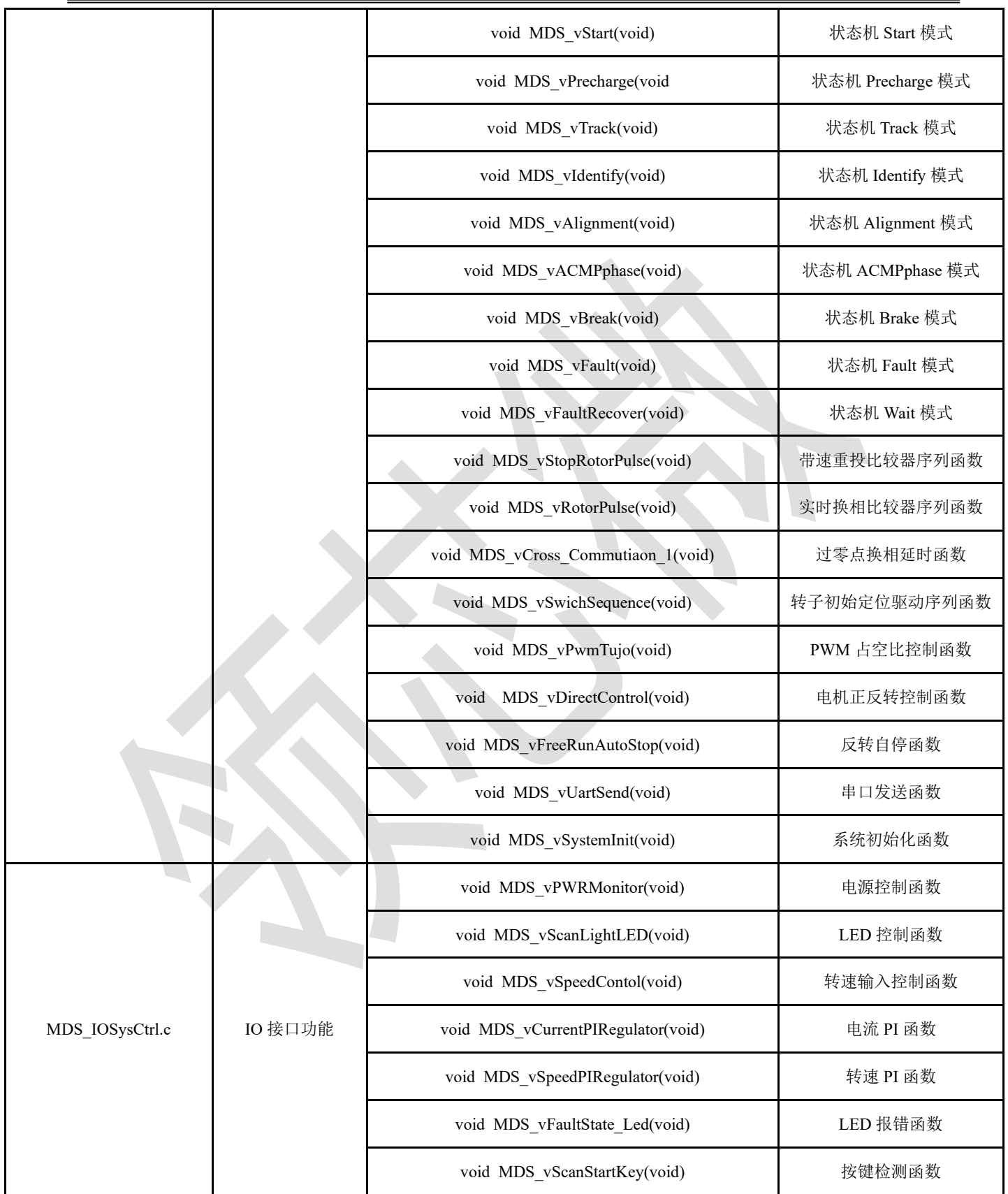

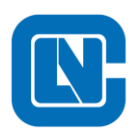

地址**:**杭州市滨江区长河街道立业路 **788** 号网盛大厦 **801-805** 室

电话**:+86-571-86972723** 传真**:+86-571-86972723**

网页**[:http://www.Lnchip.com/](http://www.lnchip.com/)** 邮编**:310051**

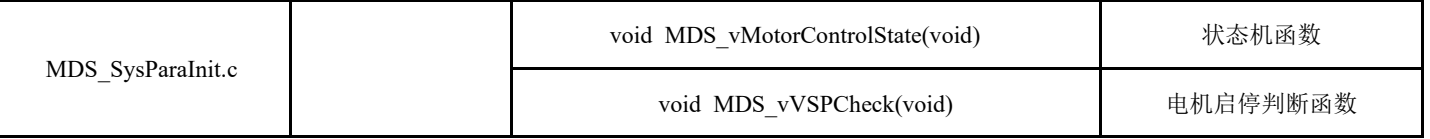

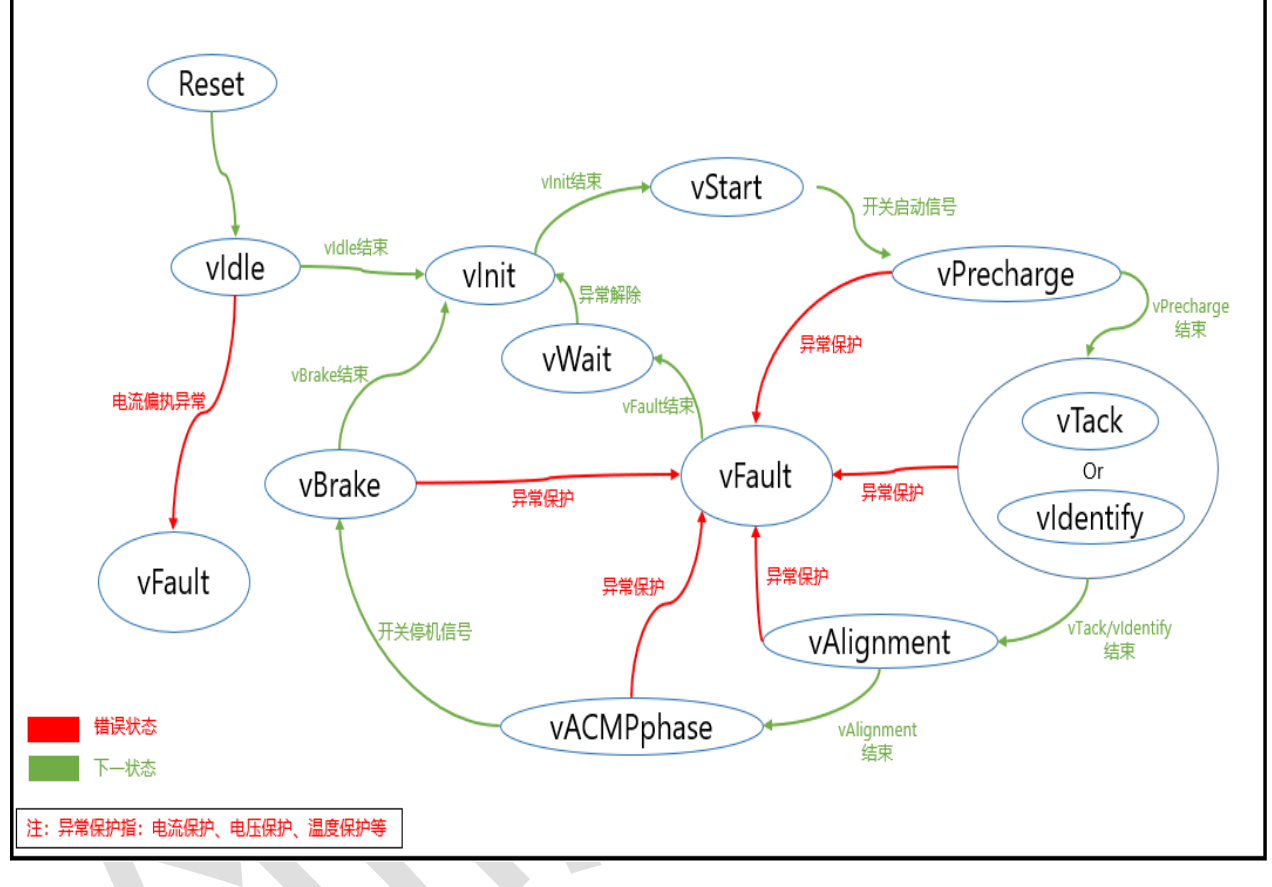

#### 图 2-4 状态机流程图

## **2.1.4 Lib** 文件

<span id="page-11-0"></span>Lib 模块主要提供电机定位和闭环控制换相等函数,该模块以封装库的形式提供给用户,相 应文件说明如表 2-4 所示。

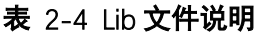

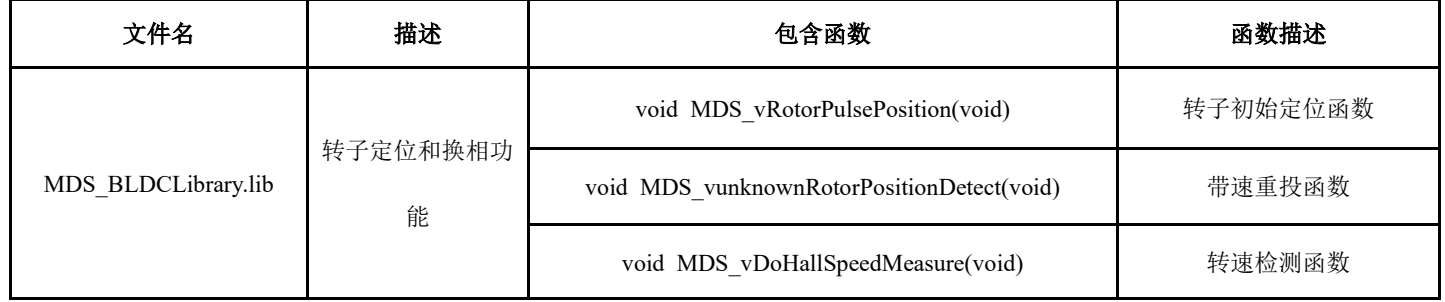

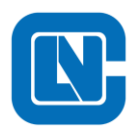

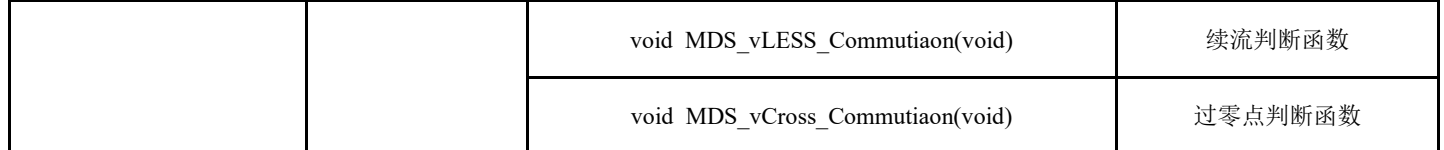

## <span id="page-12-0"></span>**3** 电机参数调试

本节举例说明调试 BLDC 所需的主要步骤,在调试之前,根据用户需求请先仔细阅读 UserP -araSetDefine.h 和 UserParaSetDefineTemp.h 文件, 根据电机和控制板硬件进行参数配置, 然后调 用算法库对电机进行控制。

## <span id="page-12-1"></span>3.1 有感无感测试模式选择

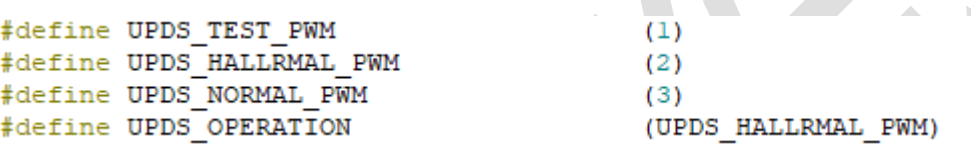

<span id="page-12-2"></span>霍尔模式需要用到三个外部中断,adc 采样用到软件模式。无霍尔模式用到 adc 断续模式。

## 3.2 霍尔位置检测

本方案的转子位置读取模式霍尔模式,需要对霍尔的安装方式、相序以及对应角度进行校 正,一般 需要用示波器同时观测霍尔信号以及 AB 的线电压。

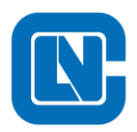

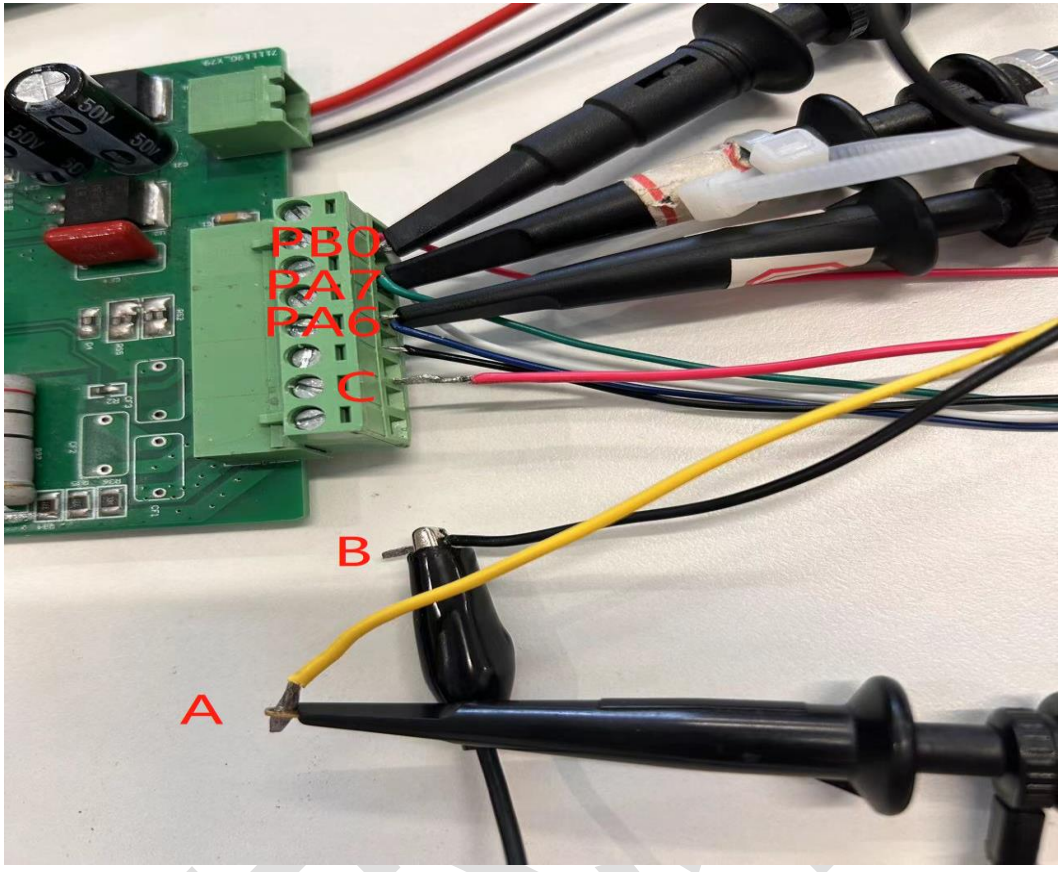

图 3-1-1 相线与霍尔接线方法

实测三相霍尔和反电动势 Eab 波形如图 3-1-1 所示。

测量方式有如下规定:

- 1. 测量时以电机正向旋转方向来旋转电机;
- 2. 测量线反电动势时, 必须探头夹在电机 A 相、探头地夹在电机 B 相, 不可反向, 也不可更换 测量相序;
- 3. 以 AB 线反电动势从负到正过零点为起始时刻,示波器测量时间时都相对该零点而言;
- 4. 示波器读取出的电机霍尔信号 ABC 相序为 0°位置可确定第一个下降沿位 HA, 则第二个下 降沿位 HB, 第三个下降沿位 HC, 可以确定霍尔顺序;
- 5. 因为 0°触发位下降沿则霍尔位置极性相反;

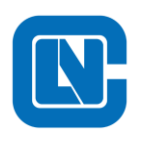

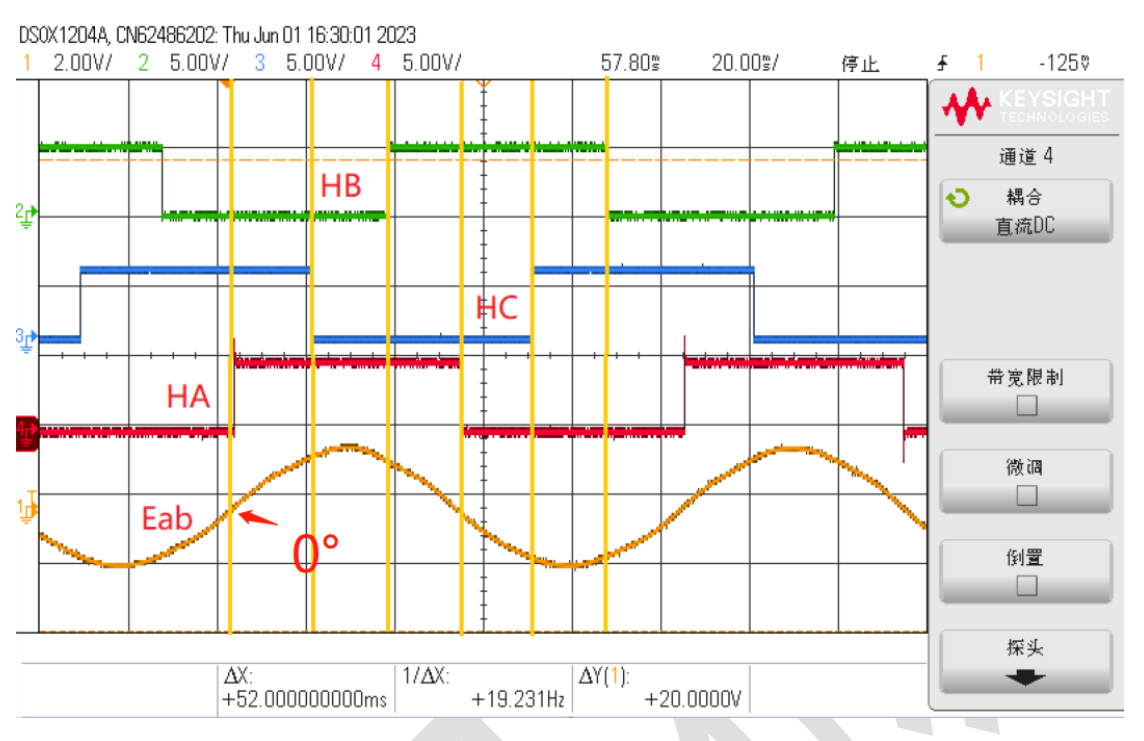

图 3-1-4 实测 AB 线反电动势与霍尔信号

根据设定 0°位置可确定第一个上升沿位 HA, 则第二个上升沿位 HB, 第三个上升沿位 HC, 可以确定霍尔顺序。

z.

#define HALL HC P04 #define HALL HA P05 #define HALL HB P24

#### 图 3-1-5 霍尔顺序配置和极性配置

## <span id="page-14-0"></span>3.3 确认控制板硬件相关的软件参数

- 确认直流母线电压
- 确认控制器主频和电机载波频率
- 确认控制板的 OPA 放大倍数、电流采样电阻阻值
- 确认 GPIO 配置
- 确认 ADC 通道配置
- 确认保护功能设置

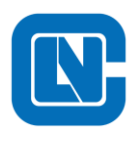

杭州领芯微电子有限公司 地址**:**杭州市滨江区长河街道立业路 **788** 号网盛大厦 **801-805** 室

网页**[:http://www.Lnchip.com/](http://www.lnchip.com/)** 邮编**:310051**

电话**:+86-571-86972723** 传真**:+86-571-86972723**

确认开关管控制逻辑

#### **3.3.1** 确认控制器主频和电机载波频率

<span id="page-15-0"></span>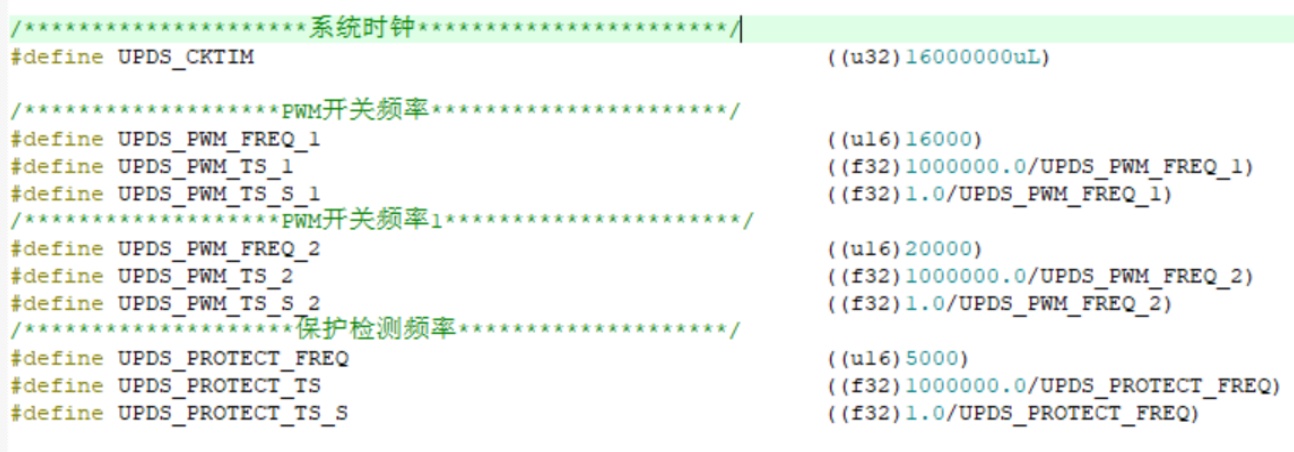

#### 图 3-2 控制器主频和电机载波频率

正常情况下该参数不用修改, 默认的芯片主频为 16MHz, 电机载波频率为 20KHz。, 用户 可以根据实际需要修改电机载波频率,对于低转速电机应用(例如:2 对级电机 20000r/min 以 下)可以适当减小载波频率(15KHz)以降低开关损耗,次中断载波频率为 5KHz,这个无需更 改。

<span id="page-15-1"></span>**3.3.2** 确认 **OPA** 放大倍数、母线电流采样电阻阻值

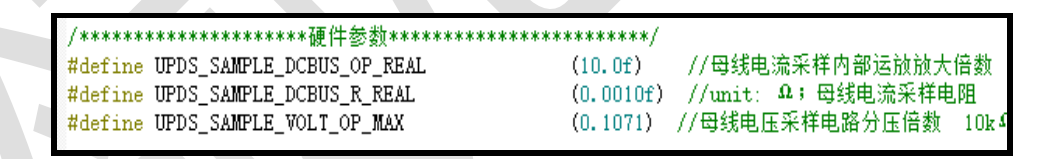

#### 图 3-3 电流采样配置

<span id="page-15-2"></span>对于电机工况电流大于 10A 的应用场景,建议使用默认参数。对于工况电流小于 10A 的应 用,可以适当增大采样电阻的阻值,修改电阻后需要确认电流基准值和电流保护公式。

#### **3.3.3** 确认 **GPIO** 配置

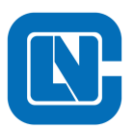

void UP\_vGPIOConfiguration(void)  $POMDH = 0x00$ : //P07(),P06(),P05(),P04() 高位- 低位  $POMDL = 0x8A$ ; //P03() P02() P01() P00() 高位- 低位 //P17() P16() P15() P14()  $P1MDH = 0xA2$ ;  $//P13() P12() P11() P00()$  $P1MDL = 0xAA;$  $P2MDH = 0xA8$  $1/P24()$ //P23(), P22() P21() P20()  $P2MDL = 0xA4$ :  $x$ POAEN = ((1<<4)|(1<<5)|(1<<6)|(1<<7));//CON1:PO.5,CON2:PO.4,AD7:PO.6,AD8:PO.7  $xP1ABN$  = 1<<5;  $//OPP: P1.5$  $xP2AEN = ((1\langle 0 \rangle | (1\langle 4 \rangle)).$ //AD0:P2.0 CON0:P2.4  $xP2AEN$  =  $1 \le 2$ ; //DAC输出,中心点输出  $x$ TIM3\_OCRMP =  $0x00$ ; //pwm//P0.0, P0.1, P0.3, P1.0, P1.1, P1.2 #ifdef UPDS\_DRIVER\_HIGH\_HIGH\_LOGIC UPDS PWM IO:  $#$ endif #ifdef UPDS\_DRIVER\_HIGH\_LOW\_LOGIC UPDS PWM IO: #endif

图 3-4 GPIO 配置

主要确认 PWM 管脚配置以及 ADC 通道管脚配置,以确保电机闭环控制部分能正常运

<span id="page-16-0"></span>行。

**3.3.4** 确认 **ADC** 配置

```
void UP vADCConfiguration (void)
\mathbf{f}xADCMOD = 0x90;//序列使能 ADGO MC1k
   xADCFG = 0x54;//VDD = VRH (4v), 右对齐, ADCLK= 1Mhz 使能AD中断
   xADCSPD = 0x26; //CKSH = 1 12\overline{0} 5*ADCLK
   ADCFIFO = 0x80;//FIFO使能
   <u> xADCTRG = 0X04;//T0触发采ADC 断续采样模式</u>
   \texttt{xADCCHL} = 0X81; // P0.6 P0.5 P0.4 P0.3 P0.2 P0.1 P0.0 P2.0xADCCHH = 0X51. // P2.1 HALL MID P2.2 OP00 OP10 P1.1 P1.0 PO.7EIE1 |= 1<<7;//允许ADC转换结束请求EADC
          |= 1<<7;//设置中断优先级
    EIP1
   ADCON |= 1<<5:// 开序列中断
   ADCON |= 1<<0;//开中断INTS
}
      \overline{\phantom{a}}图 3-5 ADC 配置
```
<span id="page-16-1"></span>确认 ADC 通道是否设置正确。

#### **3.3.5** 确认保护功能设置

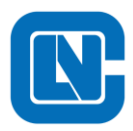

/\*\*\*\*\*\*\*\*\*\*\*\*\*\*\*\*\*\*保护检测开启标记\*\*\*\*\*\*\*\*\*\*\*\*\*\*\*\*\*\*\*\*\*/

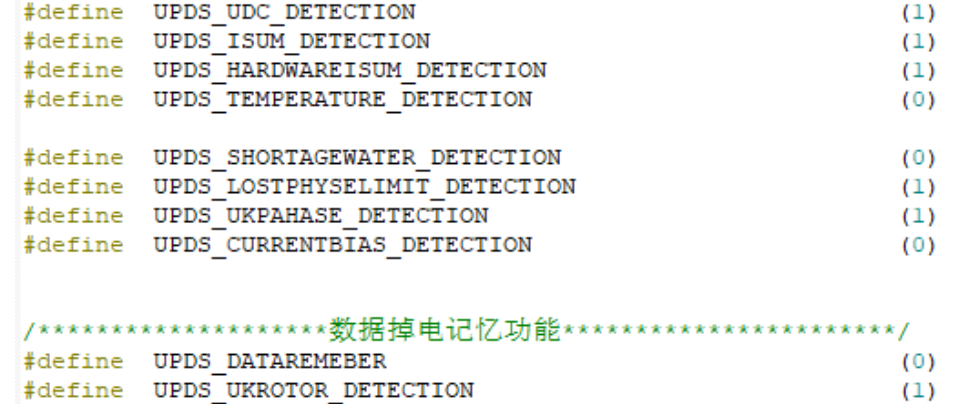

#### 图 3-6 保护参数配置

确定各保护功能的使能。

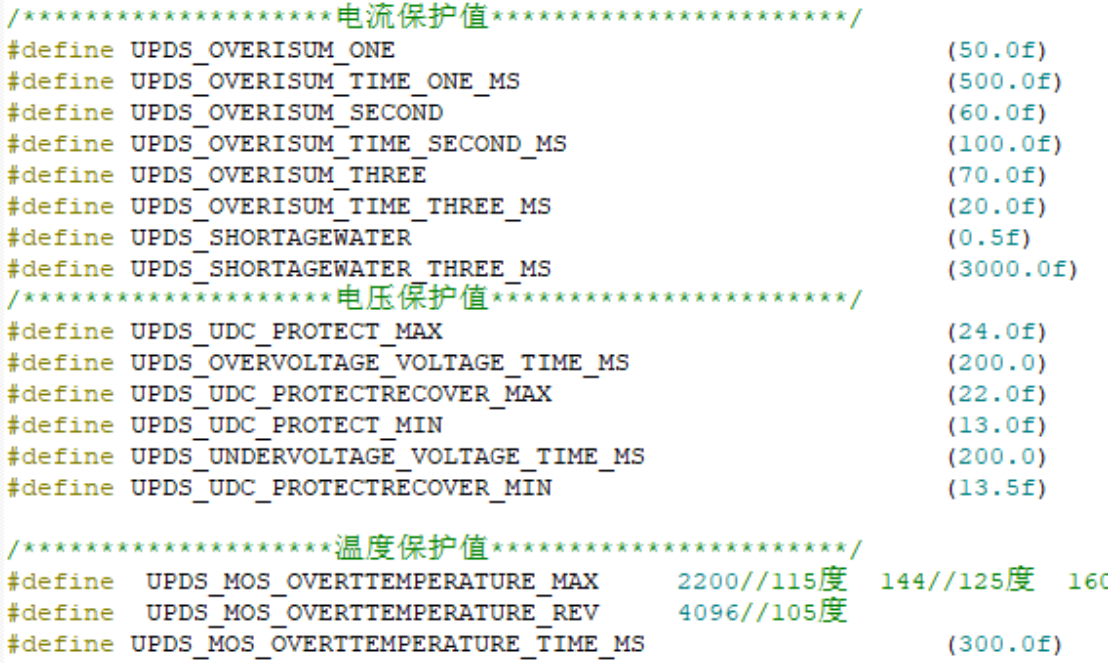

确认各个保护功能的参数都在正常工况范围内。常见的有电流保护,电压保护和温度保

<span id="page-17-0"></span>护。

**3.3.6** 确认开关管控制逻辑配置

 $\sim 10^{-1}$ 

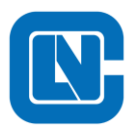

地址**:**杭州市滨江区长河街道立业路 **788** 号网盛大厦 **801-805** 室

电话**:+86-571-86972723** 传真**:+86-571-86972723**

网页**[:http://www.Lnchip.com/](http://www.lnchip.com/)** 邮编**:310051**

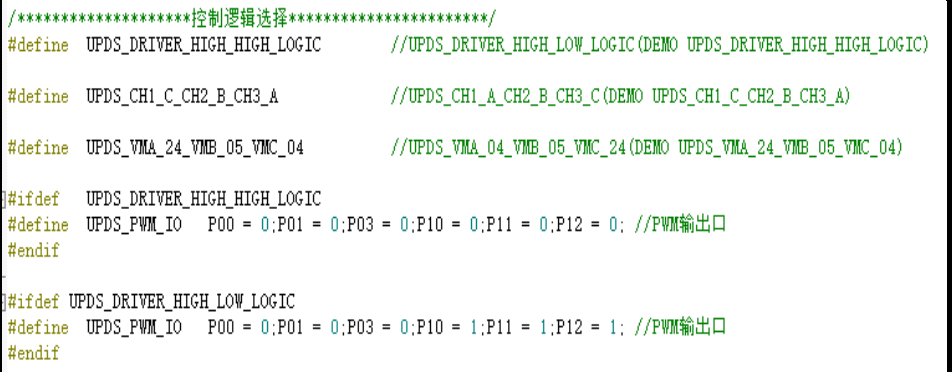

#### 图 3-7 开关管控制逻辑配置

<span id="page-18-0"></span>该部分配置需要根据用户实际硬件来修改,比如:预驱的控制逻辑是高-高逻辑还是高-低 逻辑以及 MOS 管类型是 N 管还是 P 管。

## 3.4 电机功能相关软件参数

- 定位脉冲宽度设置
- 电机启动参数设置
- 调速开关行程参数设置
- 电机加速参数设置》
- 换相延迟参数设置
- 关机延时参数设置
- 刹车参数设置
- <span id="page-18-1"></span>■ 正反转参数设置

#### **3.4.1** 定位脉冲宽度设置

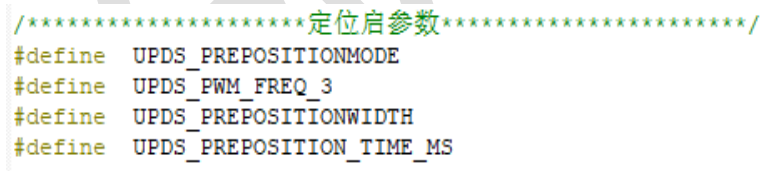

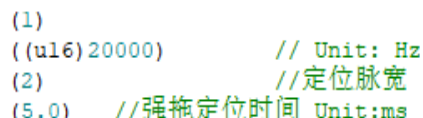

#### 图 3-8 定位脉冲宽度

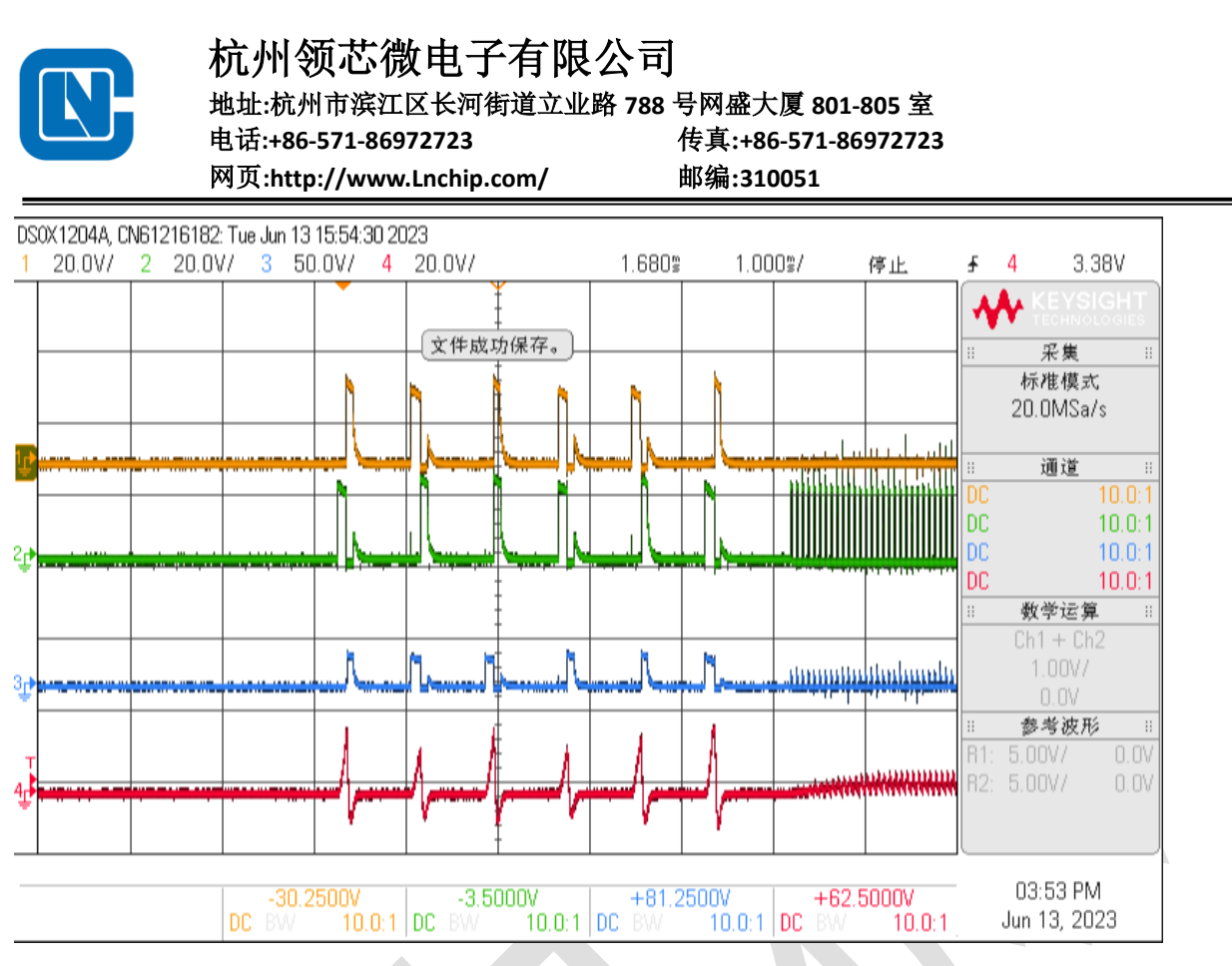

<span id="page-19-0"></span>定位脉宽 UPDS\_PREPOSITIONWIDTH 为 2 可以满足大部分电机精准定位,如果定位不准 可以将该值改为 3。如果是外转子电机可以使用强拖模式更改强拖时间。

#### **3.4.2** 电机启动参数设置

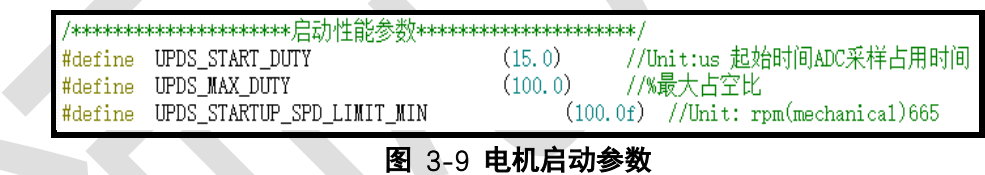

<span id="page-19-1"></span>对于特性较软的电机可以提高启动起始占空比,提高电机的加速度,使得能够在较短时间 内达到换相检测所需的反电势幅值。

**3.4.3** 调速开关行程参数设置

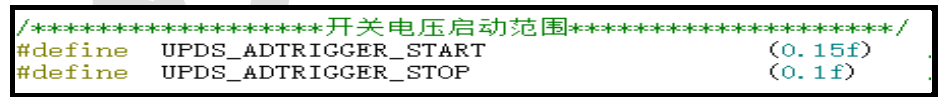

#### 图 3-10 调速开关行程参数

<span id="page-19-2"></span>不同品牌、不同类型的调速开关可能会存在行程差异,可以通过修改开关阈值来调节行 程,不过软件调节的幅度有限。建议 Start 和 Stop 不要设置为相同值,防止开关抖动造成误触。

#### **3.4.4** 电机加速参数设置

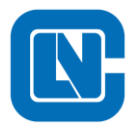

地址**:**杭州市滨江区长河街道立业路 **788** 号网盛大厦 **801-805** 室

电话**:+86-571-86972723** 传真**:+86-571-86972723**

网页**[:http://www.Lnchip.com/](http://www.lnchip.com/)** 邮编**:310051**

/\*\*\*\*\*\*\*\*\*\*\*\*\*\*\*\*\*\*\*\*\*\* 电机加速度参数\*\*\*\*\*\*\*\*\*\*\*\*\*\*\*\*\*\*\*\*\* #define UPDS\_SPEEDUP\_TIME  $(600, 0f)$ //Unit:ms

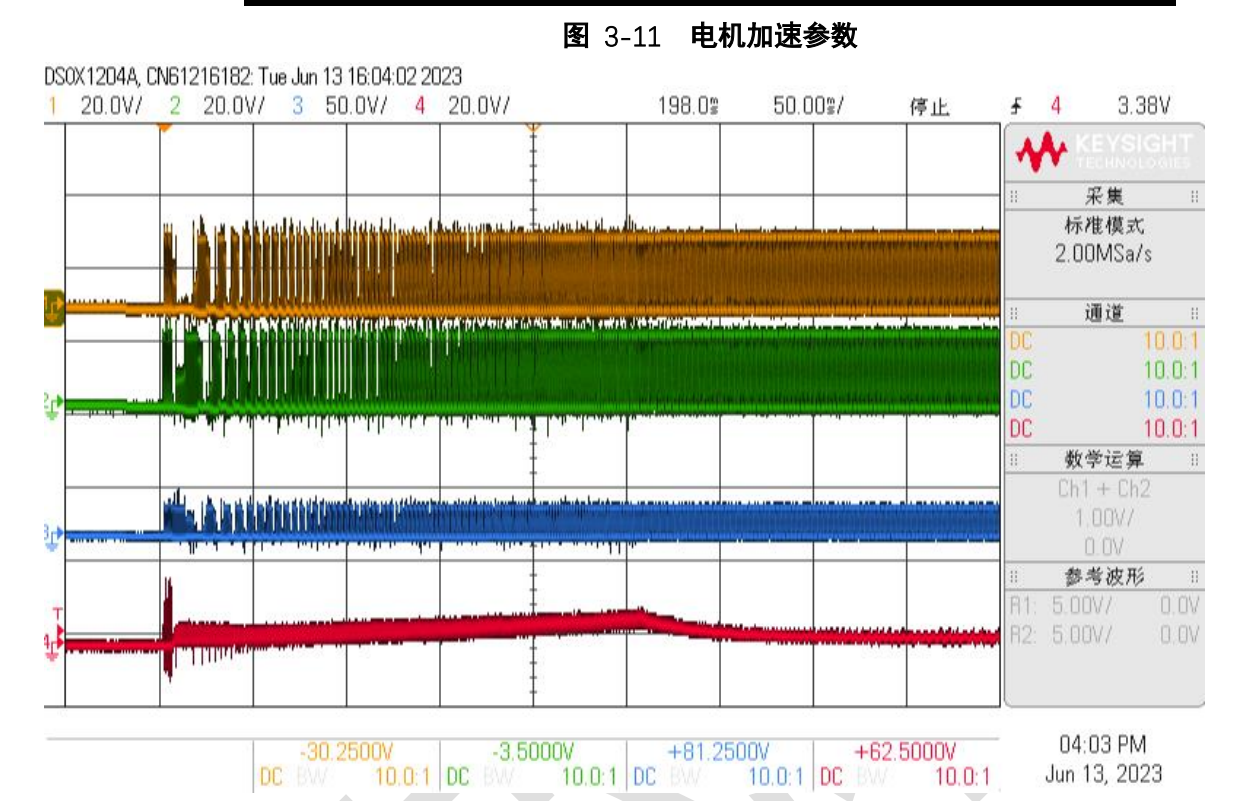

<span id="page-20-0"></span>针对不同的产品, 需要不同的启动加速时间, 可以通过修改 UPDS SPEEDUP TIME。加 速时间定义为从定位开始到目标占空比的时间。

#### **3.4.5** 关机延时参数设置

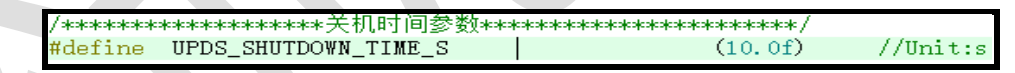

图 3-12 关机延时参数

开关信号释放后,控制板不会立刻断电,通过调节该参数控制电路板断电延时,常见为 10

<span id="page-20-1"></span>秒。

**3.4.6** 刹车参数设置

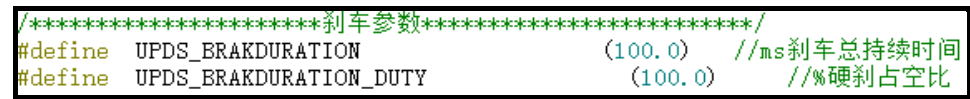

#### 图 3-13 刹车参数

<span id="page-20-2"></span>针对不同产品转动惯量的差异,可通过调节刹车时间使得电机在最短时间内完全刹停。

#### **3.4.7** 正反转参数设置

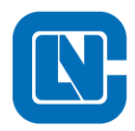

杭州领芯微电子有限公司 地址**:**杭州市滨江区长河街道立业路 **788** 号网盛大厦 **801-805** 室 电话**:+86-571-86972723** 传真**:+86-571-86972723**

网页**[:http://www.Lnchip.com/](http://www.lnchip.com/)** 邮编**:310051**

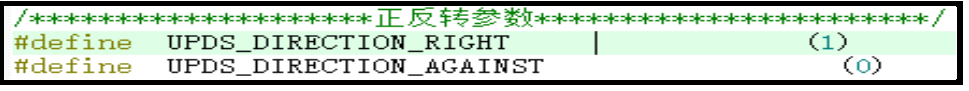

#### 图 3-14 正反转参数

<span id="page-21-0"></span>针对不同开关电路,提供正反转参数设置,可以任意调节方向拨片对应的电机转动方向。

#### **3.4.8** 延迟换相参数设置

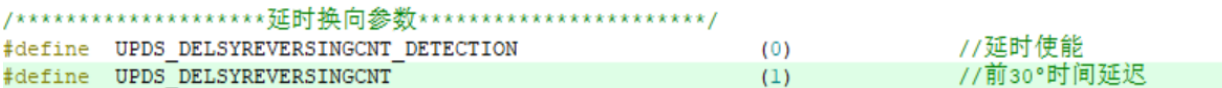

针对不同电机,提供延迟换相参数设置,可更改延迟换相点,电动工具类不使用时可选择不使 能。

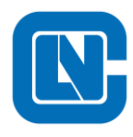

#### <span id="page-22-0"></span>**4 FAQ**

Q:上电后,按下控制开关,电机没有反应?

A:检查是否触发了故障保护,检查各个保护参数的设置,常见的为电流保护和电压保护。电 流保护需要检测电流基准以及 OPA 放大倍数等是否合理; 电压保护需要查看硬件的分压检测电路 比例和软件中是否设置一致。

Q:电机空载启动有概率失败?

A:首先确认转子初始定位是否检测正常,简单方法查看六个电流脉冲大小差异是否比较明 显,若不明显可修改脉冲宽度参数(不排除电机问题导致定位异常,修改无效)。其次调节启动 加速度(起始占空比在 10%~30%之间)。带载启动出现该问题同理。

Q:闭环控制,负载条件下出现电机失步?

A:查看相线电压波形,根据实际情况调节换相延时参数,使得梯形波左右对称。

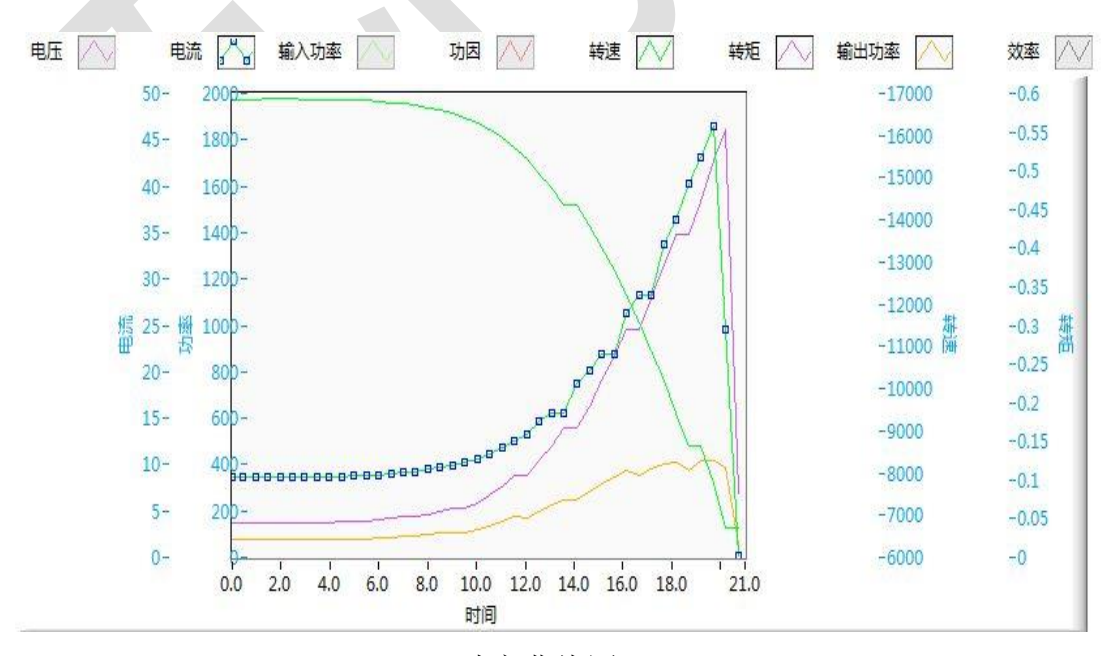

功率曲线图